## ΠΑΝΕΠΙΣΤΗΜΙΟ ΚΡΗΤΗΣ Τµήµα Επιστήµης Υπολογιστών

## **HY-215: Εφαρµοσµένα Μαθηµατικά για Μηχανικούς Εαρινό Εξάµηνο 2013 ∆ιδάσκων : Π. Τσακαλίδης**

Τέταρτη Σειρά Ασκήσεων

Ηµεροµηνία Ανάθεσης : 26/04/2013 Ηµεροµηνία Παράδοσης : 17/05/2013

**΄Ασκηση 1.** Χρησιµοποιήστε τον ορισµό του Μετασχηµατισµού Fourier για να υπολογίσετε την αναπαράσταση στο πεδίο της συχνότητας των παρακάτω σηµάτων :

(a)  $x(t) = e^{-2t}u(t-3)$ (β)  $x(t) = e^{-4|t|}$ (v)  $x(t) = te^{-t}u(t)$ 

**΄Ασκηση 2.** Χρησιµοποιήστε τον ορισµό του αντίστροφου Μετασχηµατισµού Fourier για να υπολογίσετε στο πεδίο του χρόνου τα σήµατα που περιγράφονται παρακάτω στον χώρο της συχνότητας.

- (a)  $X(j\omega) = \begin{cases} cos(2\omega), & |\omega| < \frac{\pi}{4} \end{cases}$ 4 0, αλλιώς
- (β)  $X(j\omega) = e^{-2\omega}u(\omega)$

$$
(y) X(j\omega) = e^{-2|\omega|}
$$

(δ)  $X(iω)$  όπως φαίνεται στο Σχήμα 1.1.

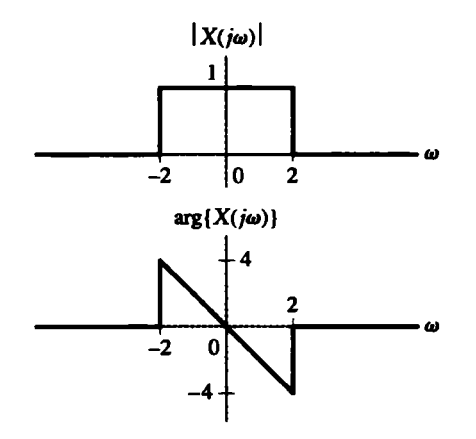

Σχήµα 1.1

(ε)  $X(j\omega)$  όπως φαίνεται στο Σχήμα 1.2. (στ)  $X(j\omega)$  όπως φαίνεται στο Σχήμα 1.3.

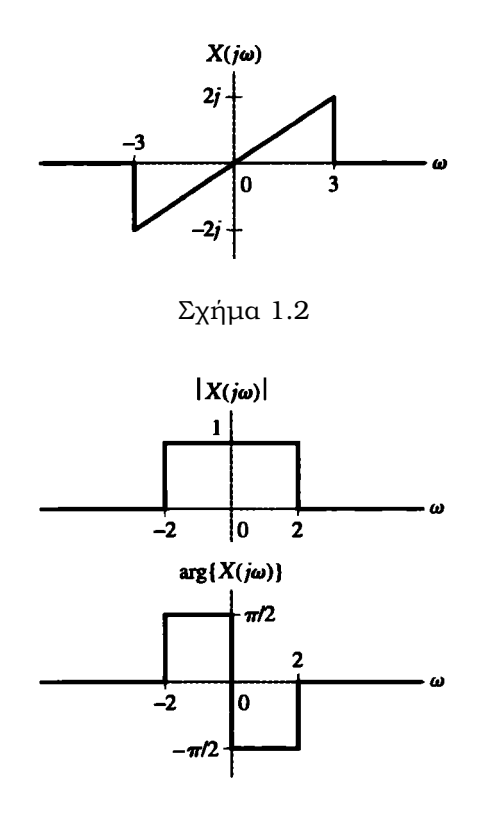

Σχήµα 1.3

**'Ασκηση 3.** Δίνεται ο Μετασχηματισμός Fourier του σήματος  $x(t)$ :

$$
X(j\omega) = \frac{4}{3+j\omega}
$$

Να ϐρεθεί ο Μετασχηµατισµός Fourier του :

(a) 
$$
x(-2t)
$$
  
\n(b)  $x(t-5)$   
\n(c)  $x(8t-2)$   
\n(d)  $tx(t)$   
\n(e)  $e^{j6t}x(t)$   
\n(f)  $\frac{dx(t)}{dt}$   
\n(g)  $e^{-3|t|}sin(2t)$ 

**΄Ασκηση 4.** Να δειχθεί ότι :

$$
\int_{-\infty}^{\infty} sinc^2(kx)dx = \frac{1}{k}.
$$

**΄Ασκηση 5.** ∆ίνεται η συνάρτηση :

$$
f(t) = \frac{t}{|t|}.
$$

(α) Να ϐρεθεί ο Μετασχηµατισµός Fourier της συνάρτησης :

$$
e^{-\alpha|t|}f(t), \alpha \in \Re^+
$$

(ϐ) Να δειχθεί ότι ο Μετασχηµατισµός Fourier µιας άρτιας συνάρτησης είναι πραγµατική συνάρτηση, ενώ µια περιττή συνάρτηση έχει ¨φανταστικό¨ Μετασχηµατισµό Fourier.

(γ) Βάση του ερωτήµατος (ϐ) σχολιάστε σχετικά το ερώτηµα (α).

**΄Ασκηση 6.** Να σχεδιάσετε τα σήµατα :

$$
x(t) = -3rect(\frac{t+3}{2})
$$

$$
y(t)=-tri(\tfrac{t-4}{2})+tri(\tfrac{t}{2})
$$

(α) Βρείτε τον Μετασχηµατισµό Fourier τους χρησιµοποιώντας

(i) τον ορισµό του Μετασχηµατισµού Fourier.

(ii) τις ιδιότητες του Μετασχηµατισµού Fourier.

(ϐ) Υπολογίστε την συνέλιξη των δύο σηµάτων.

## **Σηµείωση.**

$$
\text{Prove}(t, \text{mod}^2) = \begin{cases} 1, & |t| \le \frac{T}{2} \\ 0, & \text{and} \end{cases} \quad \text{tri}(\frac{t}{T}) = \begin{cases} 1 + \frac{t}{T}, & -T < t < 0 \\ 1 - \frac{t}{T}, & 0 \le t < T \end{cases}
$$

## **΄Ασκηση 7.** MATLAB (Μητροπάνος)

Σε αυτήν την άσκηση, ϑα µελετήσετε µια απλή εκδοχή του προβλήµατος της *αποθορυβοποίησης σήµατος - signal denoising*. Σας δίνεται ένα σήµα στο οποίο έχει προστεθεί ϑόρυβος, και εσείς πρέπει να το καθαρίσετε, χρησιµοποιώντας το Μετασχηµατισµό Fourier.

Μια έκδοσή του για MATLAB σας δίνεται στη συνάρτηση *ctft.m*. Το MATLAB έχει ϐέβαια έτοιµη συνάρτηση για Μετασχηµατισµό Fourier, την *fft*, αλλά η υλοποίηση που σας δίνεται σας παρέχει µεγαλύτερο έλεγχο. Γραψτε *help ctft* για να δείτε σύνταξη και χρήση.

Επίσης, σας δίνεται το καθαρο µουσικό δείγµα sample.wav, καθώς και το sample-noise.wav, στο οποίο έχει προστεθεί ϑόρυβος, µε τη µορφή ηµιτόνων. Τα δυο αυτά σήµατα έχουν συχνότητα δειγµατοληψίας 16000 Hz. Μπορειτε να δείτε και να ακούσετε τα σήµατα µε τις εντολές

```
[sn, fs] = wavread('sample\_noise.wav');[sc, fs] = wavread('sample.wav');
t = 0:1/fs: length (sc) / fs - 1/fs;
figure; plot(t, ns); xlabel('Time (s)'); title('Signal with noise');
figure; plot(t, nc); xlabel('Time (s)'); title('Clean signal');
soundsc(sc, fs);
soundsc(sn, fs);
```
΄Οταν ακούσετε το σήµα µε ϑόρυβο, ϑα παρατηρήσετε ένα ενοχλητικό σφύριγµα επάνω στο τραγούδι. Καλείστε να το αφαιρέσετε χρησιµοποιώντας το Μετασχηµατισµό Fourier. Προς διευκόλυνσή σας, ο ϑόρυβος είναι της µορφής 19 ηµιτόνων, τα οποία ϐρισκονται στο εύρος συχνοτήτων  $[6000, 8000]Hz = [12000\pi, 16000\pi]$  rad/sec. Τα ημίτονα αυτά είναι στάσιμα καθ' όλη τη διάρκεια του σήµατος (αυτό σηµαίνει οτι δεν αλλάζει ούτε το πλάτος ούτε η συχνότητά τους µε το πέρασµα του χρόνου), και όλα έχουν μηδενική φάση (άρα το φάσμα *φάσης* **δε** σας ενδιαφέρει). Σας ζητείται να ϐρείτε τα ηµίτονα αυτά, µέσω του Μετασχηµατισµού Fourier, να τα συνθέσετε, και να τα αφαιρέσετε από το αρχικό σήµα.

Για να το κάνετε αυτό, επιλέξτε 30 msec από τη µέση περίπου του 'µολυσµένου' σήµατος. Χρησιµοποιήστε τη συνάρτηση *ctft.m* για να το αναλύσετε στο εύρος συχνοτήτων που σας ενδιαφέρει. Χρησιµοποιήστε το εικονίδιο του Data Cursor του γραφήµατος που ϑα σας προκύψει για να ϐρείτε τις συχνότητες και τα πλάτη των 19 ηµιτόνων από το ϕάσµα πλάτους. Αφού τα ϐρείτε, δώστε τα ως όρισµα στη συνάρτηση *sumofsines.m* (γράψτε *help sumofsines* για να δείτε σύνταξη και χρήση), η οποία ϑα σας επιστρέψει µια εκτίµηση του ϑορύβου. Αφαιρέστε την από το ¨µολυσµένο¨ σήµα, και ακούστε το αποτέλεσµα !

Ο παρακάτω κώδικας αποτελει έναν σκελετό του κώδικα που χρειάζεται να υλοποιήσετε :

```
[sn, fs] = wavread('sample_noise.wav'); % Read the signal
segment = sn(???:???); % Extract 30 msec (== 480 samples)
df = 1; \frac{1}{3} analysis step
dt = 1/fs; dt = 1/fs; dt = 1/fs; dt = 1/fs; dt = 1/fs; dt = 1/fs; dt = 1/fs; dt = 1/fs; dt = 1/fs; dt = 1/fs; dt = 1/fs; dt = 1/fs; dt = 1/fs; dt = 1/fs; dt = 1/fs; dt = 1/fs; dt = 1/fs; dt = 1/fs; dt = 1/fs; dt = 1/fs; dt = 1/fs; dt = 1/fs; f = ???? : df : ????; % Frequency vector in Hz
omega = 2*pi*f; \frac{1}{2} \frac{1}{2} \frac{1}{2} \frac{1}{2} \frac{1}{2} \frac{1}{2} \frac{1}{2} \frac{1}{2} \frac{1}{2} \frac{1}{2} \frac{1}{2} \frac{1}{2} \frac{1}{2} \frac{1}{2} \frac{1}{2} \frac{1}{2} \frac{1}{2} \frac{1}{2} \frac{1}{2} \frac{1}{2} \frac{1}{t = 0 : dt : length(segment) *dt - dt; % Time vector
X = \text{ctft}(????7, ?????7, ????); \qquad 8 \text{ Call the Fourier Transform}Amps = [ ?????????????? ]; % Amplitudes
Omega = [ ?????????????? ]; % Frequencies
noise_est = sumofsines(????, ????, t); % Estimate the noise
recover = ???????????????; % Remove noise from signal
soundsc(recover, fs); \frac{1}{2} & Listen!!
soundsc(s, fs); \frac{1}{2} and \frac{1}{2} and \frac{1}{2} and \frac{1}{2} and \frac{1}{2} and \frac{1}{2} and \frac{1}{2} and \frac{1}{2} and \frac{1}{2} and \frac{1}{2} and \frac{1}{2} and \frac{1}{2} and \frac{1}{2} and \frac{1}{2} and \frac{1}{2}
```
Συµπληρώστε τα ερωτηµατικά παραπάνω για να δουλέψει ο κώδικας.